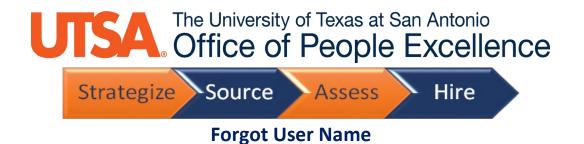

1. Click on Sign In link to get started

| Careers                                                  |                  |
|----------------------------------------------------------|------------------|
| Search Jobs<br>Search by job title, location, or keyword | $\rightarrow$    |
| Welcome                                                  | Sign In New User |
| View All Jobs                                            | >                |
| My Job Notifications                                     | >                |
| My Job Applications                                      | >                |
| My Favorite Jobs                                         | >                |
| Q My Saved Searches                                      | >                |
| My Account Information                                   | >                |
|                                                          |                  |

2. Click on Forgot User Name link

3. Enter you Primary Email Address then click Email User Name

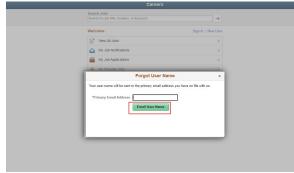

- 4. Check your email account for an email that contains your User Name
- 5. Sign in with your User Name and password